## Students' OLA have disappeared

If you cannot see your students' OLA, please make sure you are not using a restrictive filtering option.

By default, the Student List now only shows OLA for the current academic year, so this may lead to some or even all OLA to be "hidden". To see them, you just need to change the filtering option. To make sure you are seeing all OLA, you may want to select the most wide option, "All academic years".

## Mobilities (OLA 3.0) > Outgoing Students

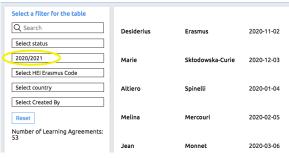

## Mobilities (OLA 3.0) > Outgoing Students

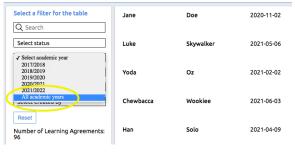